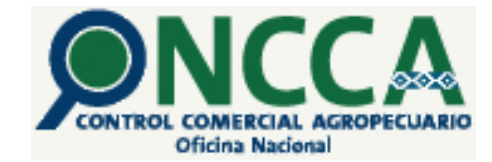

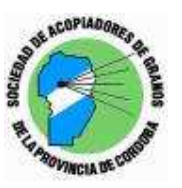

## NUEVA CARTA DE PORTE Sistema Jauke

Estimado Socio y Cliente:

Desde el día de hoy 09/02/2009 esta Sociedad de Acopiadores de Granos no puede obtener el CAC de las solicitudes *únicamente de Cartas de Porte*, por el procedimiento acostumbrado (Solicitud, CHC, CAC, impresión, entregas), aunque sí continúa el sistema de aprobación de la AFIP por los pedidos de los formularios C.1116 "A"; "B"; "C" y "RT"), los que deberá seguir solicitando a nuestra sede o sucursales.

La razón por la cual no se puede prestar el servicio de carta de porte en el sistema anterior, obedece a que el ingreso a la Afip para obtener el CAC, ya tiene excluido las opciones de Cartas de Porte Automotor y Ferroviarias, como se puede observar en el cuadro siguiente:

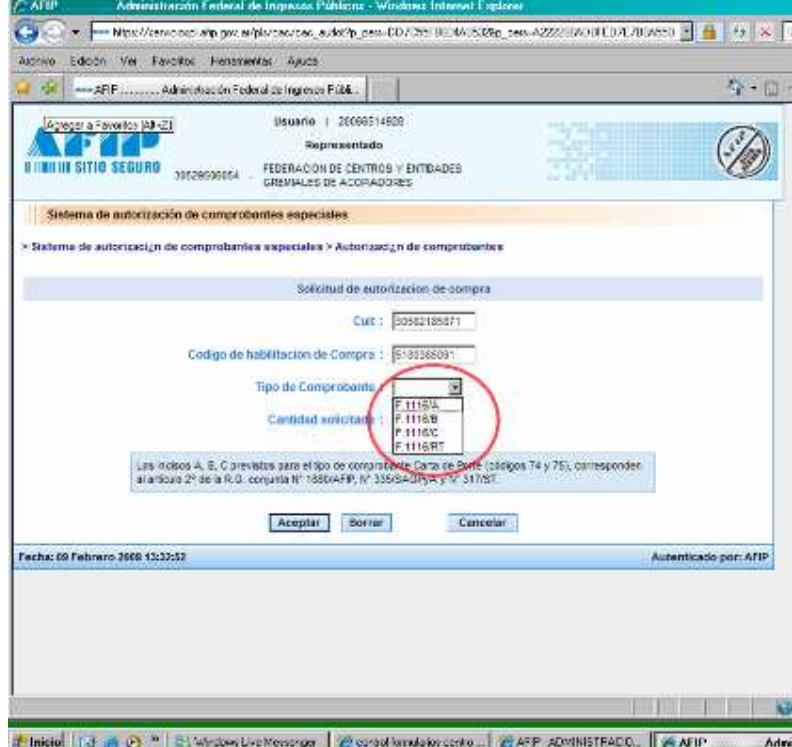

A raíz de ello y habiendo analizado la Resolución Conjunta: Resolución General (Afip) 2556, Resolución (Oncca) 1173 y Disposición (STA) 3/2009 Establécese el uso obligatorio de formulario "Carta de Porte Para Transporte Automotor y Ferroviario de Granos", nos permitimos ejemplificar

el procedimiento que deberán seguir para la obtención de dicha documentación, dentro de este nuevo sistema.

El ejemplo siguiente se ha realizado utilizando un contribuyente socio de esta institución que tuvo la gentileza de confiarnos el uso de su clave fiscal, punto de partida de todo el procesamiento.

 A continuación desarrollamos los pasos previos a la obtención de las Cartas de Porte.

1. Ingresar a la Página de AFIP con clave fiscal y en la opción de Administrador de Relaciones, incorporar el servicio ONCCA-Sistema Jauke.

**FR** ADMINISTRACION FEDERAL DE IN Archive Edición Vel Favoritos Herramentas Ayuda 437 ◎Abis → 日日分 Philosophis ☆Favorion ④ der こ 日 - | 設設 3 Deecoon (a) Mpx //sevicion1.alp.gov.ar/DaveFiscal/AdminRel/serviceSearch.aspx?representadox30506227333 Vincular <sup>10</sup> Administrador de Relaciones **Compariso University PREZ JUAN CARLOS (28 BYB89532-7)**<br>Actuardo en representación de CLAUDIO PERIZ CEREALES S A (38 68822733-3) Selección de Servicio a Habilitar доннов экенет? El siguente es un lidado de los servicios que CLAUBIO PEREZ CEREALES S A [38-S8822733-3] le ha autorizado a administrar<br>Los mismos se encuentran ordenados alfabélicanente. Por favor seleccione el servicio de su interés. Recuerde que ciertos servicios esigen que el usuario tenga un minimo nivel de seguridad y otros requieren que el<br>Representado cumpla con ciertas condiciones para poder realizar la Autorización. ta con Case Food<br>UIT / CUL / CD ONCCA - Sistema Jauke ONCCA - Sister **INGRESAR** Operadores Confiables Operadores Confisibires<br>OSIRIS - MovBan - Acreditación de Fondos Banco Administrador<br>OSIRIS - MovBan - Acreditación de Fondos Banco Recaudado<br>OSIRIS - MovBan - Acreditación de Fondos Diparsimo Recaudador<br>OSIRIS - MovBan - Ohtenga tu<br>CLAVE FISCAL THE Padrón Unico de Contribuyentes para Organismos autorizados<br>Padrón Unico de Contribuyentes Pagos y Liquidaciones - Auxiliares de Comercio Exterior ¿Qué busco? Poliza Electrónica ga de Aplicad<br>Arricha AFP وأرجعته ومنعو  $\Box$   $\Box$ Z Inicial & Ca A (d) \* & AFP-ADMINISTRADO. | @ AFP-ADMINISTRADO. | @ AFP-ADMINISTRA... @ CPIUEVAS.001.0 Hot. | "O" 1159an

Como ejemplo se muestra las pantallas correspondientes

Seleccionada la Opción ONCCA - Sistema Jauke, se solicita la confirmación de la selección según pantalla siguiente.

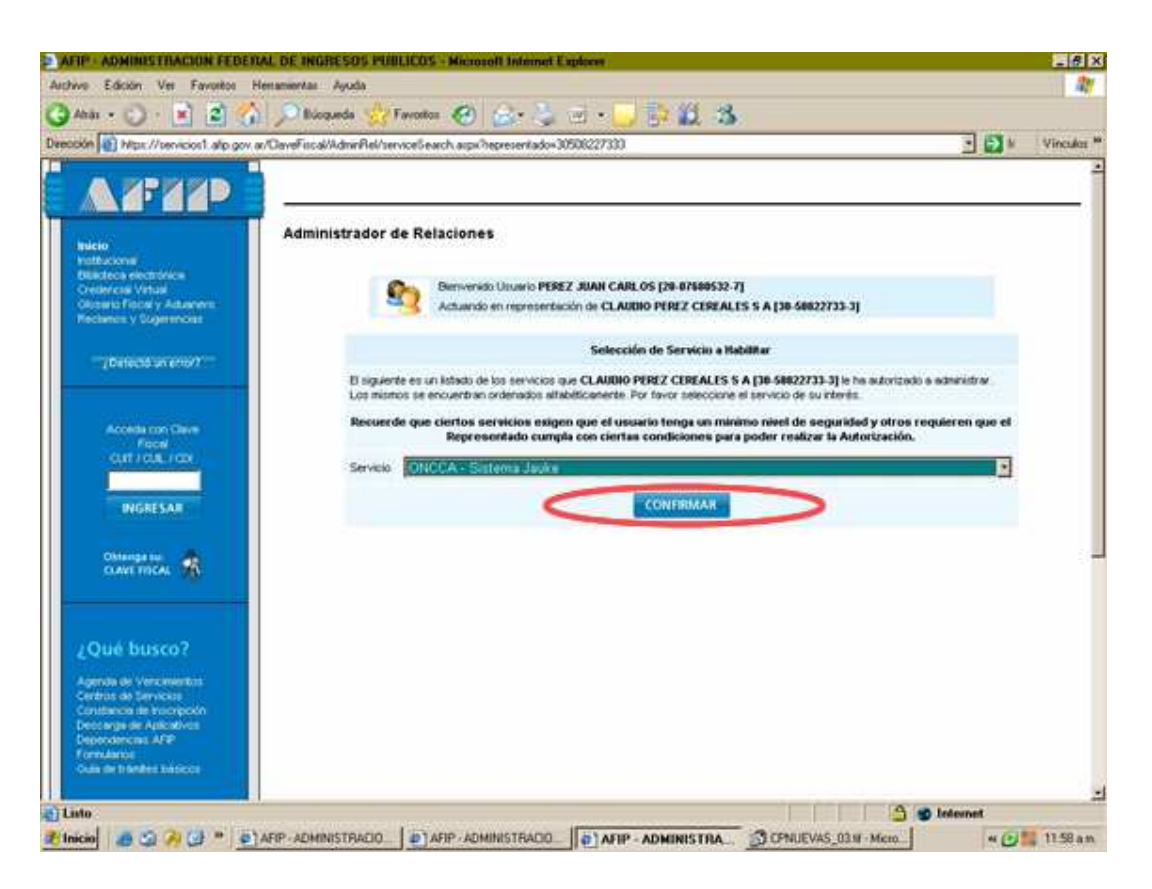

Paso siguiente es definir el representante para esta nueva relación.

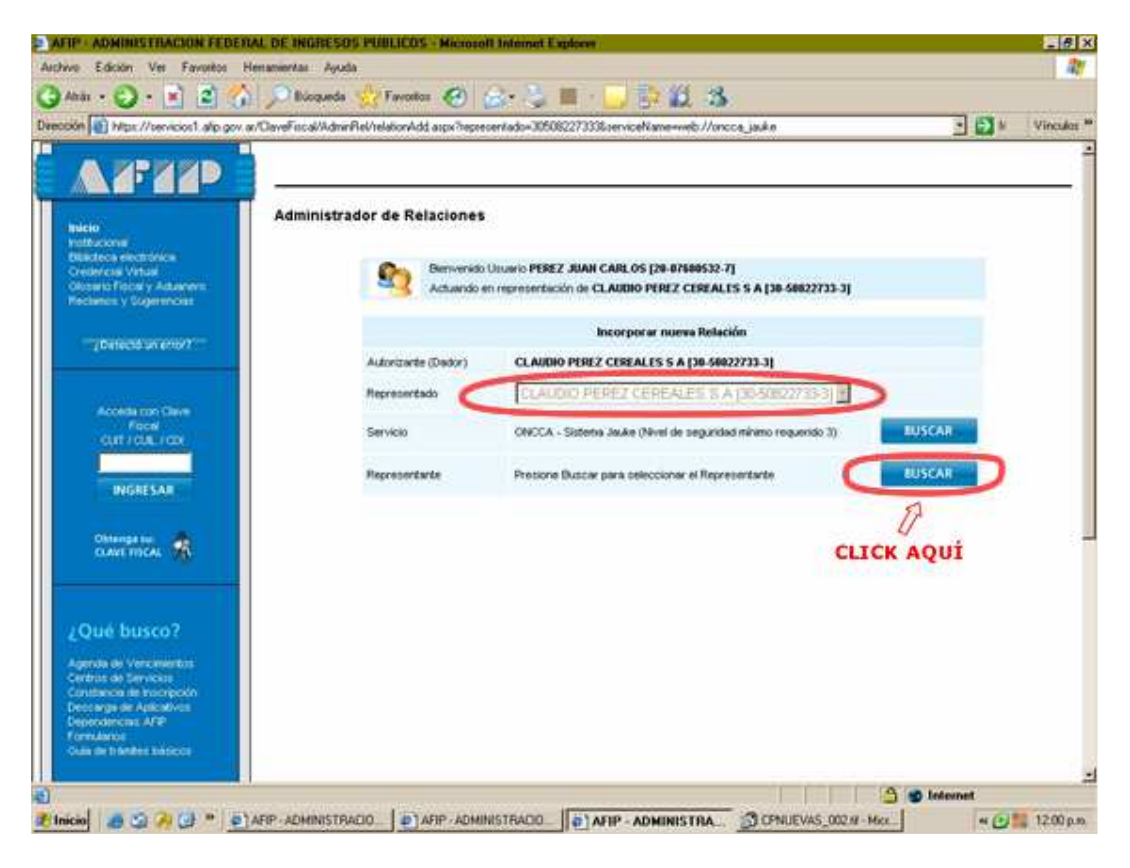

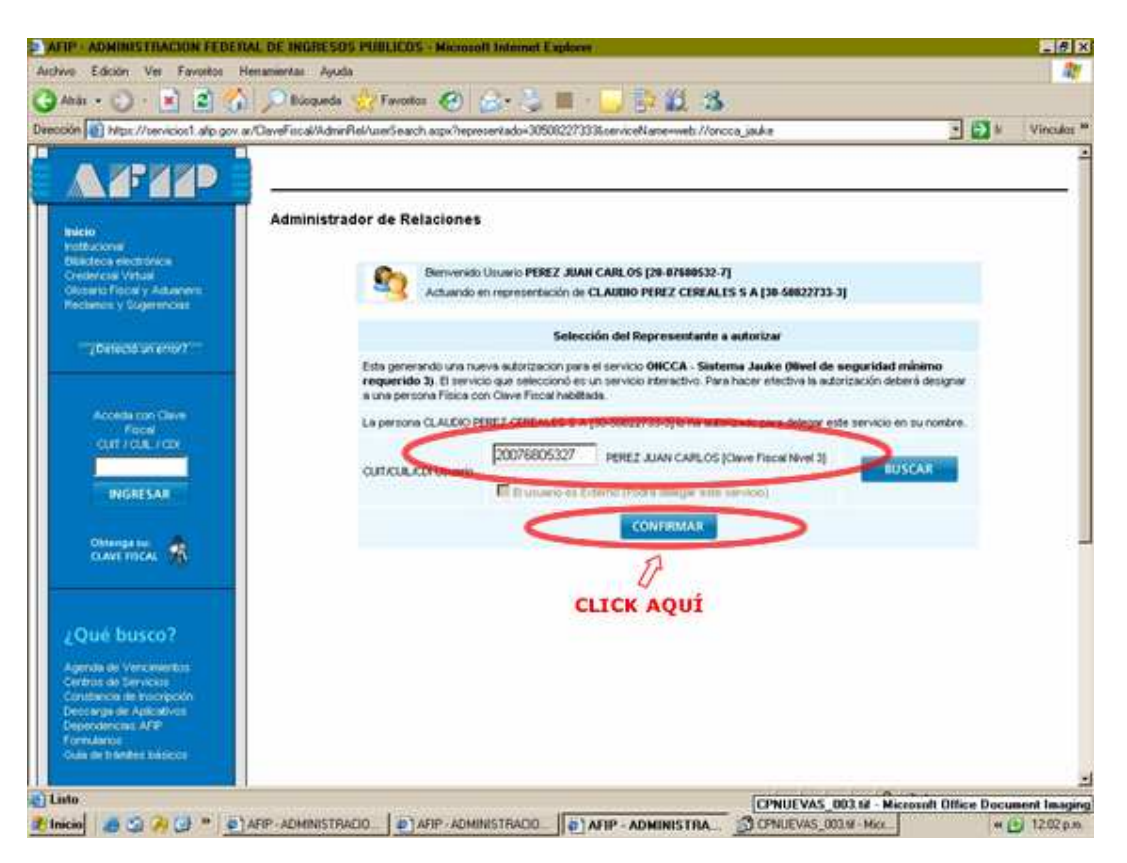

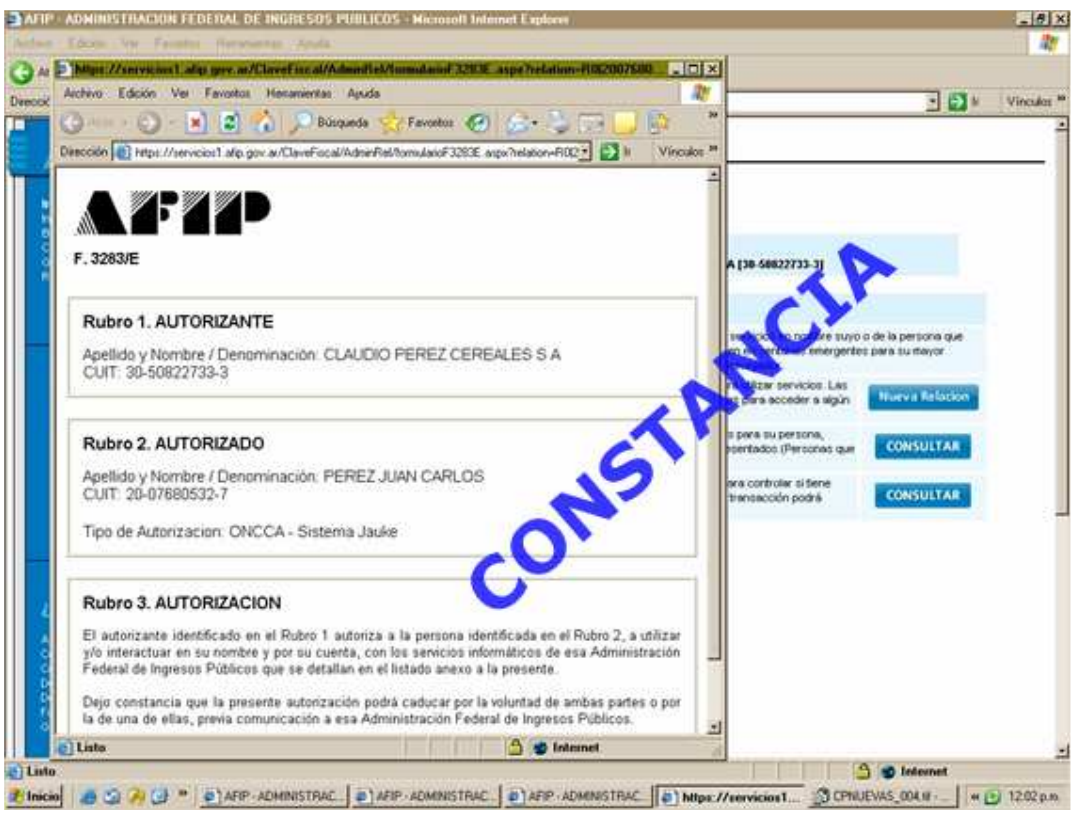

#### No se olvide de imprimir la constancia del trámite

2. Salga de la aplicación de AFIP y reingrese con clave fiscal y acepte la designación de la nueva relación.

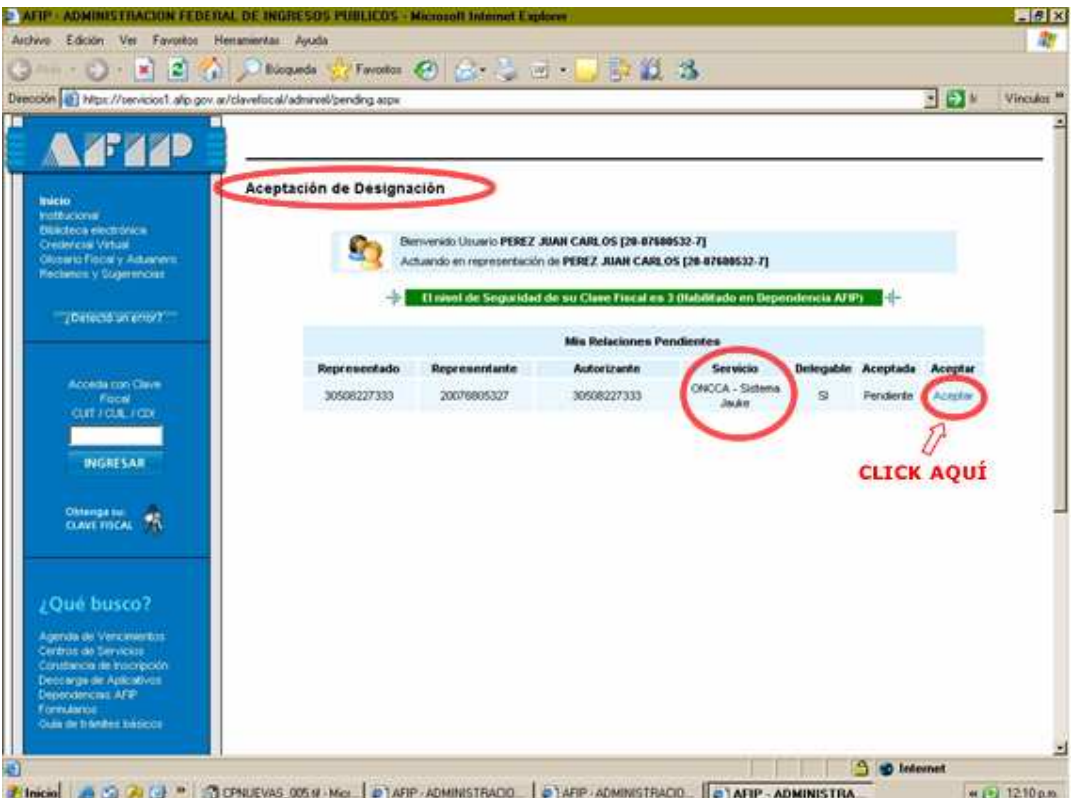

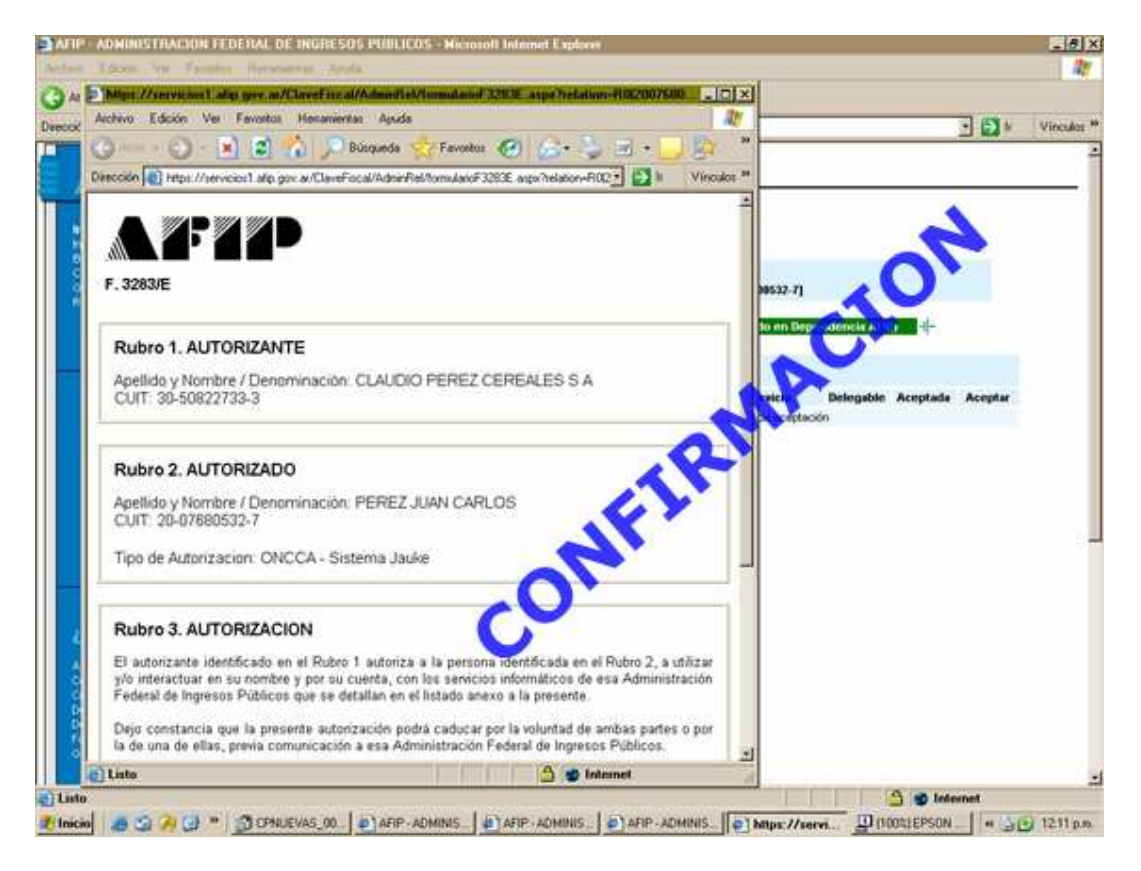

No se olvide de imprimir la constancia del trámite

3. Nuevamente en la página de la Afip, ingrese con clave fiscal y verifique la habilitación del servicio "ONCCA – Sistema Jauke", haga clic sobre el vínculo correspondiente.

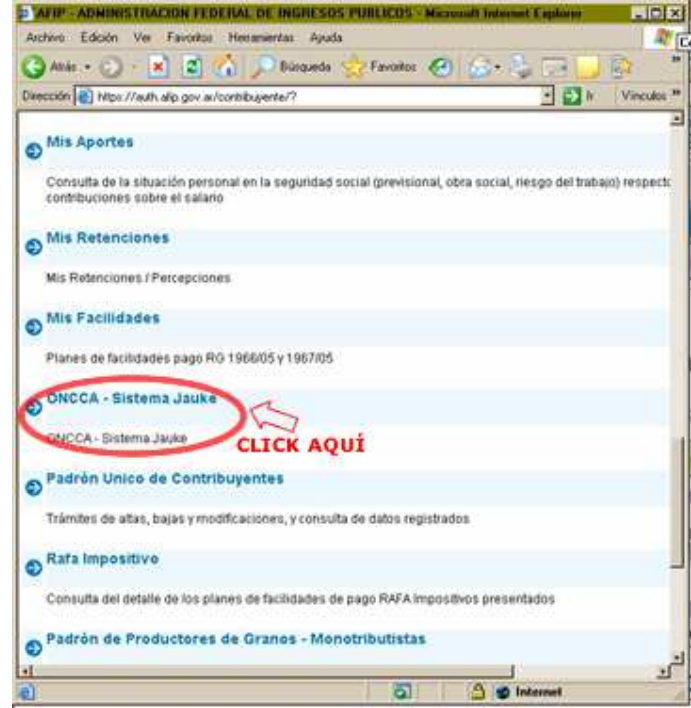

A partir de este momento, usted puede ingresar al Jauke por la página del la ONCCA o directamente desde la posición ONCCA – Sistema Jauke, en la página de la Afip.

### PROCEDIMIENTO DE OBTENCIÓN DE CARTAS DE PORTE

4. Dentro la página de la ONCCA, (www.oncca.gov.ar) sobre el costado derecho, encontrará el acceso al aplicativo Jauke. Según puede observar en la pantalla siguiente:

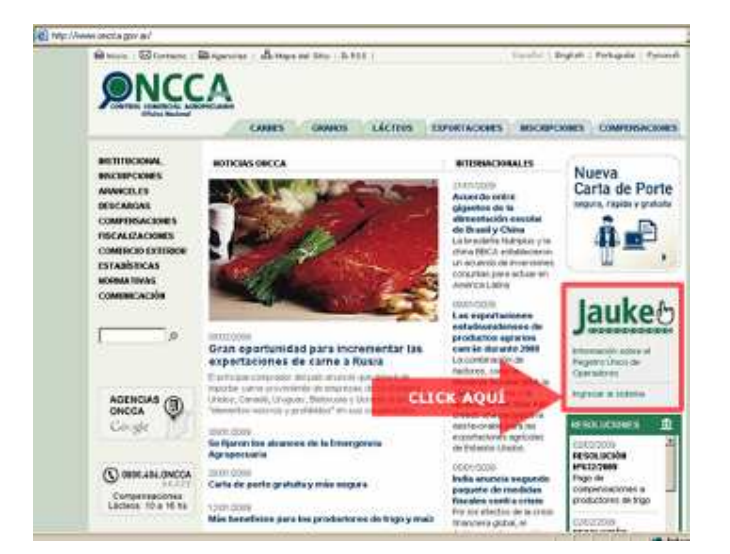

Al solicitar el ingreso se redirecciona a la página de la Afip de clave fiscal:

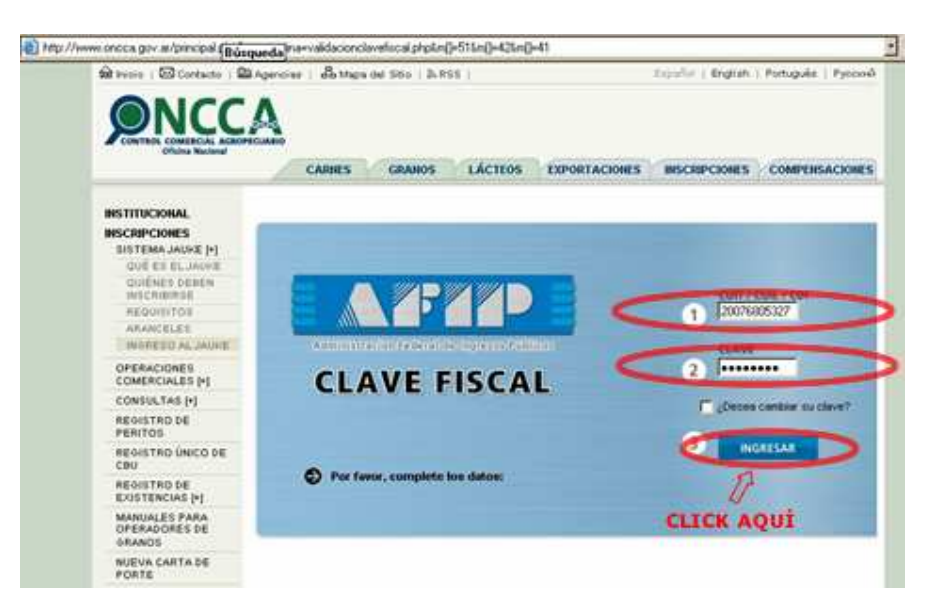

Completando lo solicitado, CUIT y Clave Fiscal, en forma correcta ingresara a ONCCA – On Line, cliqueando en dicha ventana.

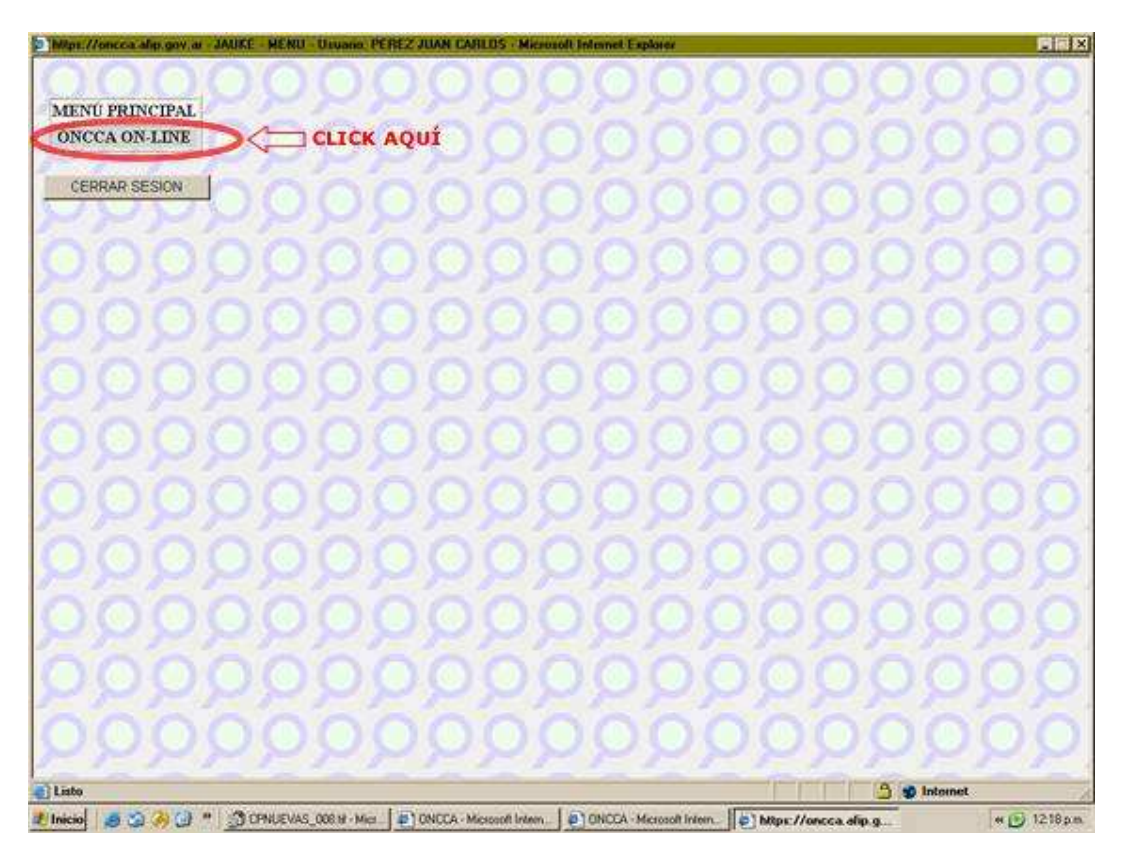

Se mostrará una pantalla:

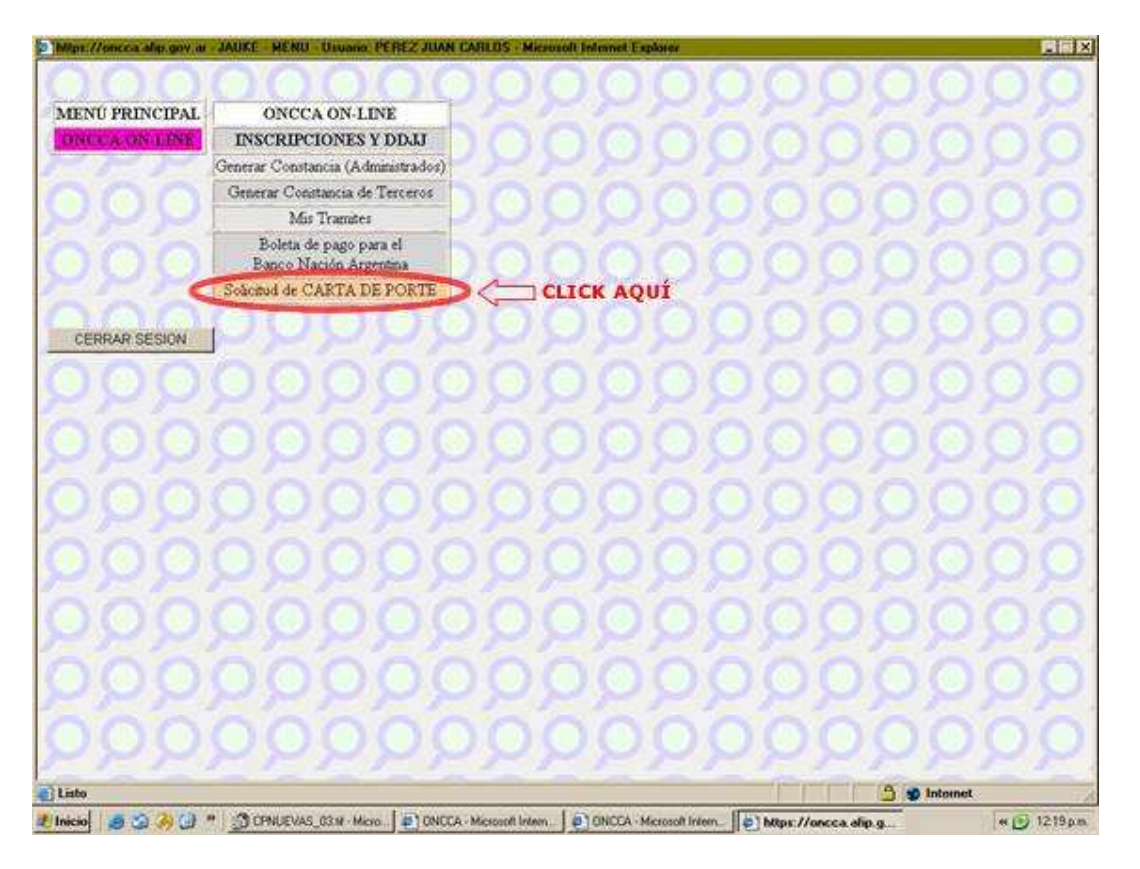

En esta pantalla, ingresar a opción de Solicitud de CARTA DE PORTE, la que lo llevará al ingreso de los datos necesarios que debe completar para realizar el pedido.

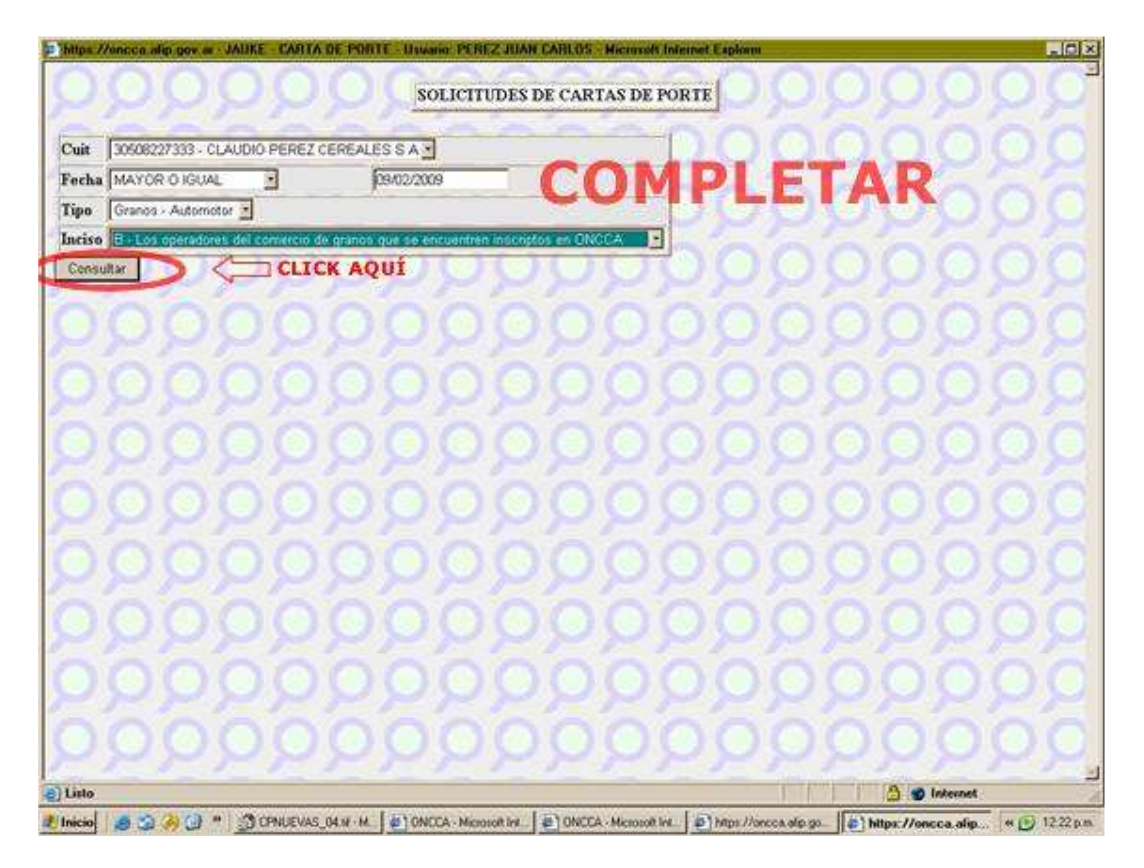

Con respecto a la fecha, para este ejemplo, hemos seleccionado mayor o igual, colocando la fecha de realización del pedido. En relación el Tipo, se seleccionó Granos-Automotor. En Inciso, esta seleccionado Inciso B, para operadores (todos) del comercio de granos y debe seleccionarse Inciso A, en caso de tratarse de productores agropecuarios e Inciso C para los Autorizados por la ONCCA  $y/o$ Afip.

Acto seguido, efectúe el ingreso en "Consultar", emitiéndose una pantalla donde deberá ingresar "Nueva Solicitud".

En la misma se exhibirán los pedidos anteriores realizados y su estado, y permite la generación de una nueva solicitud.

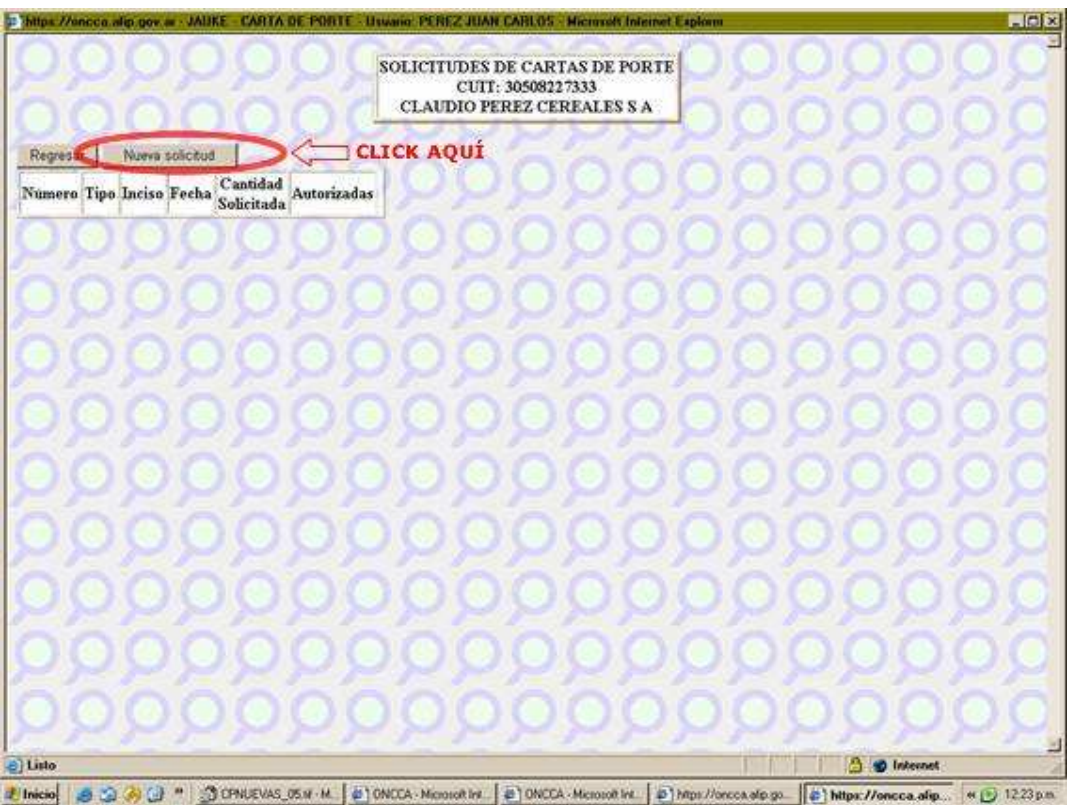

Seleccione Nueva Solicitud

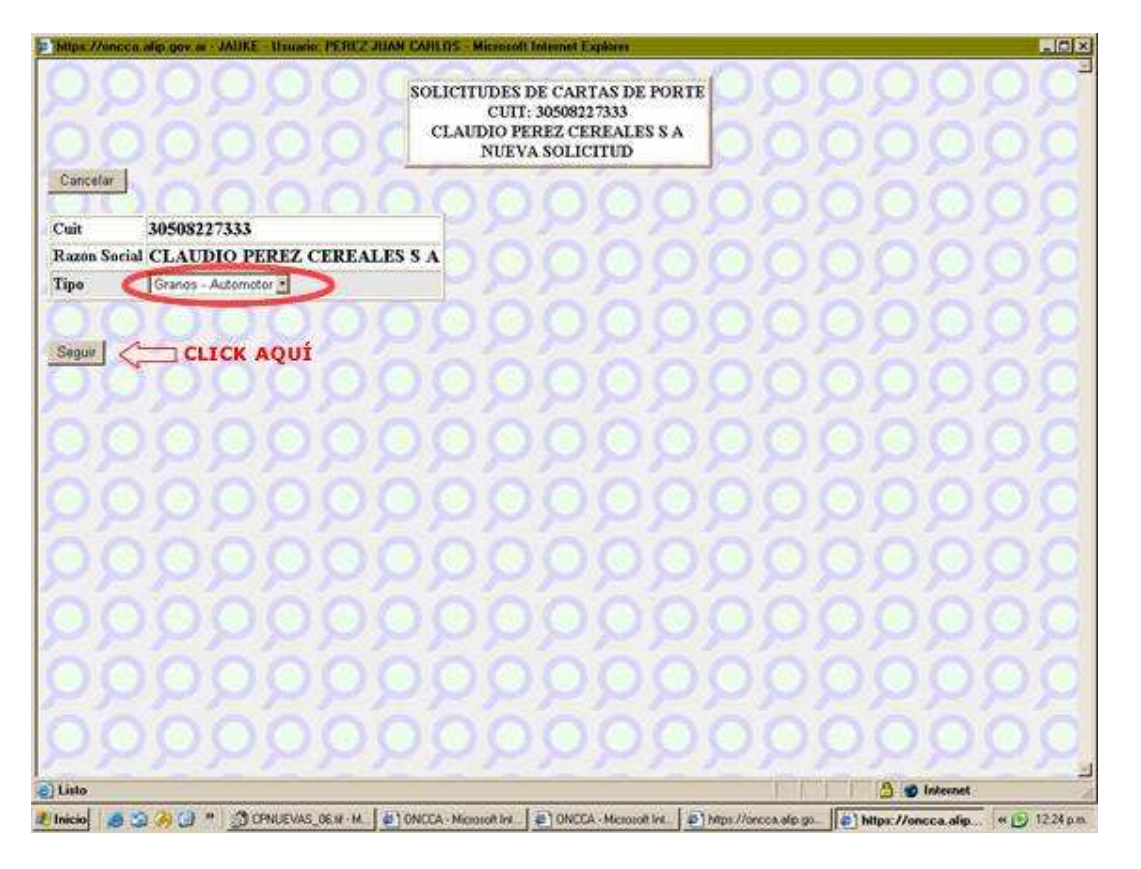

En este punto puedo cancelar o seguir y en caso de seguir debo indicar que tipo de formulario requiero. Si usted continúa se muestra esta pantalla:

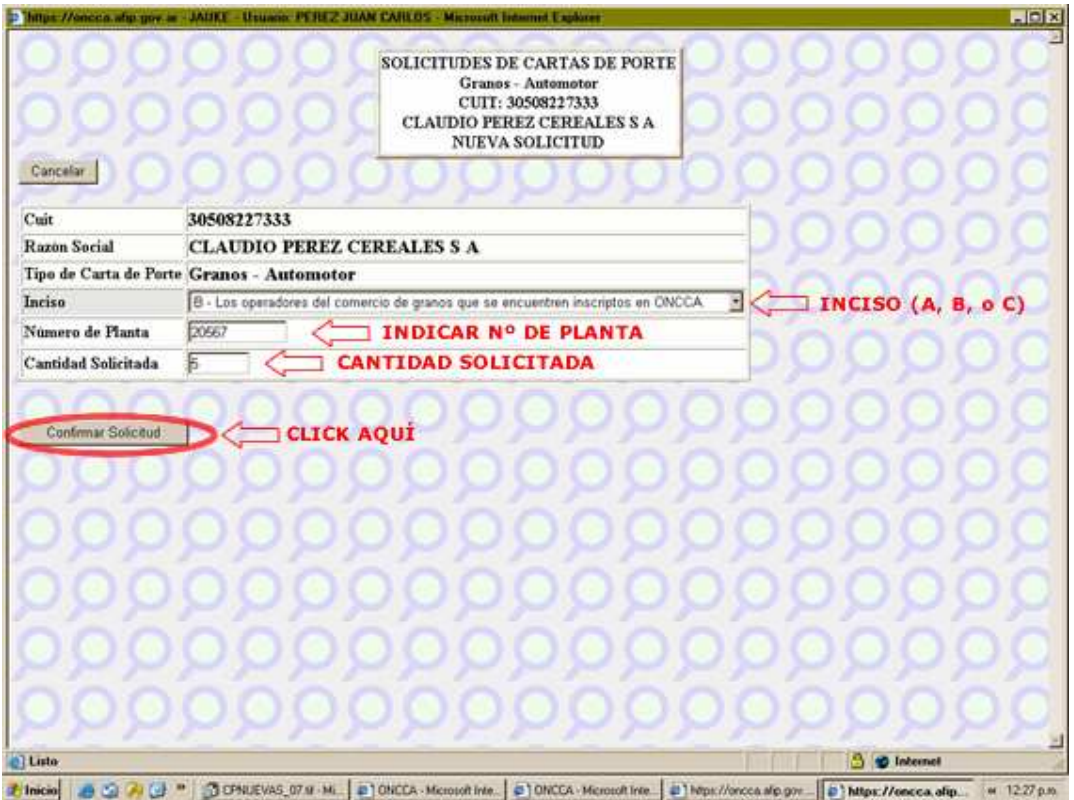

En la cual deberá confirmar la solicitud.

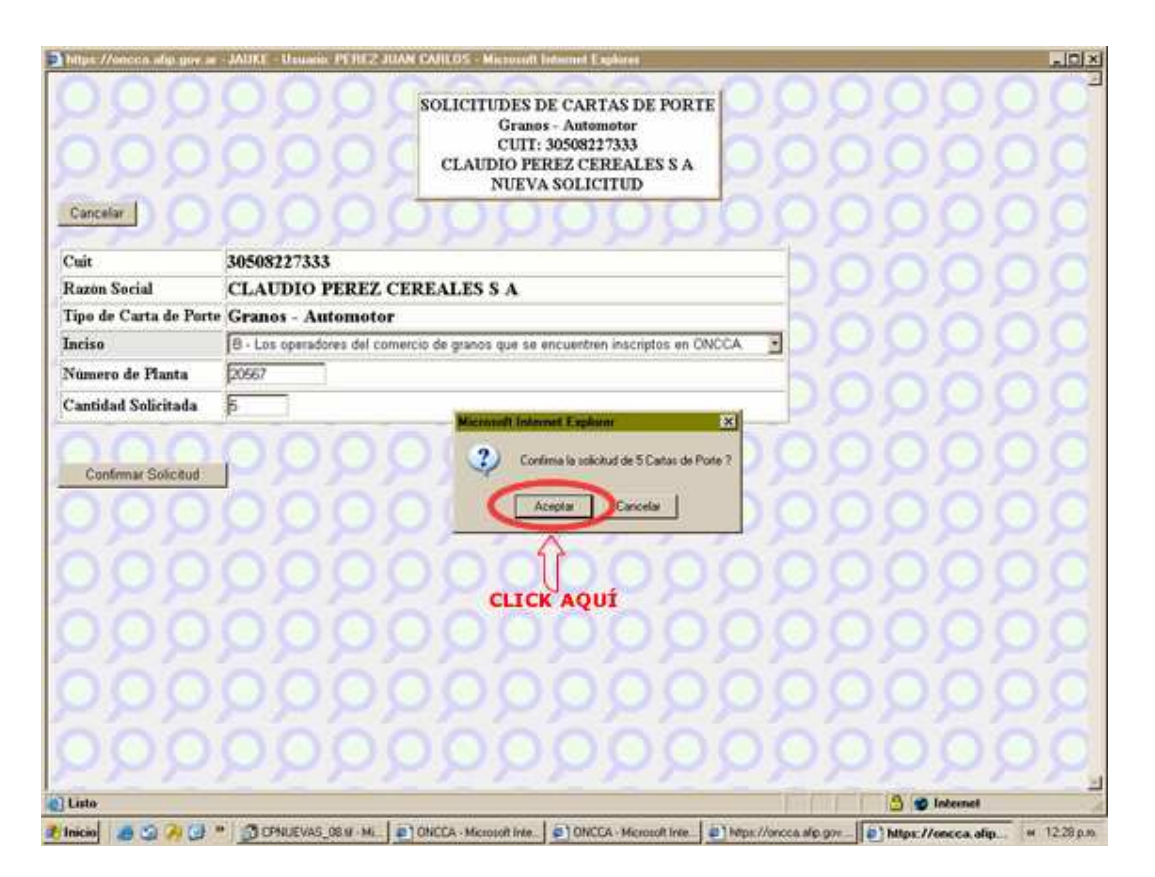

A partir de su aceptación se generarán los cuadros que lo llevarán a imprimir las cartas de porte que finalmente le autorizará la ONCCA.

### CASO PRODUCTOR (Inciso A).

Para este caso el procedimiento es similar al anterior, teniendo en cuenta que cambia el inciso del pedido.

Nos posicionamos en el momento de confirmar la solicitud:

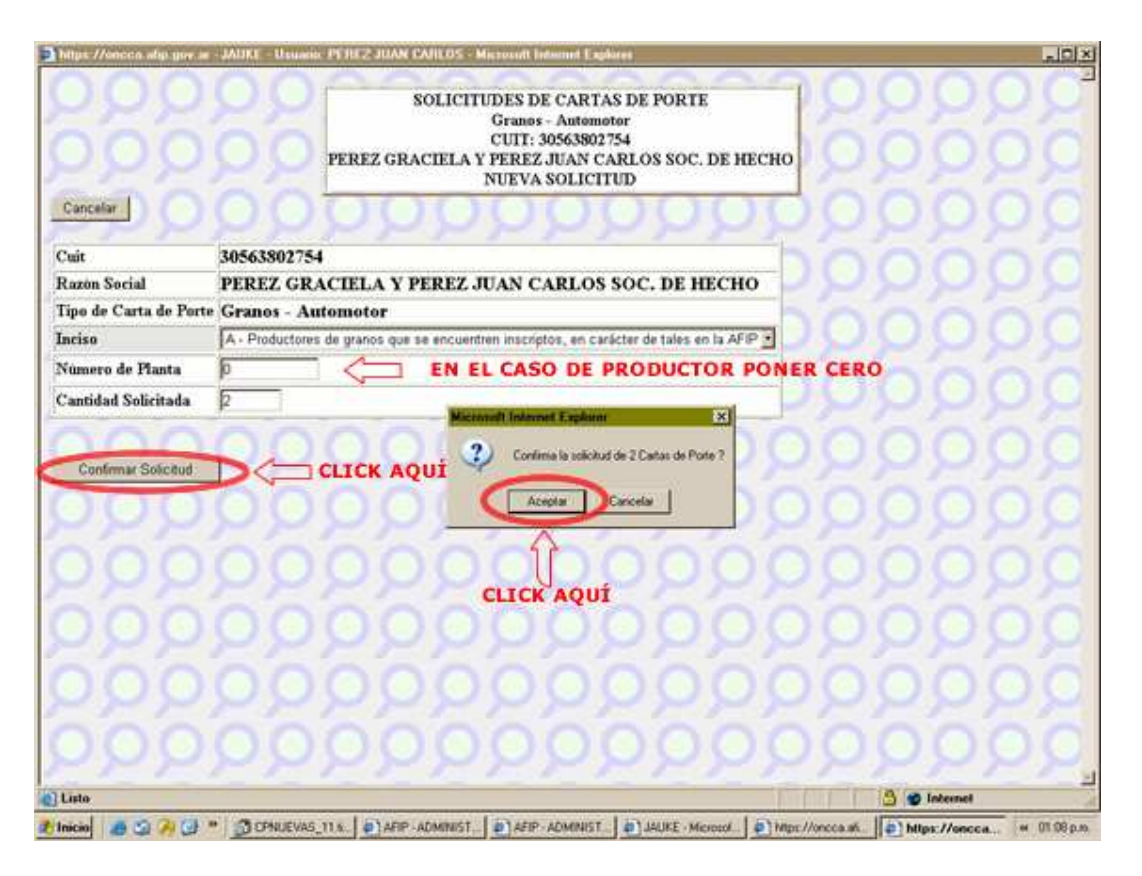

Eso termina en una pantalla donde se indica la cantidad solicitada y la cantidad autorizada.

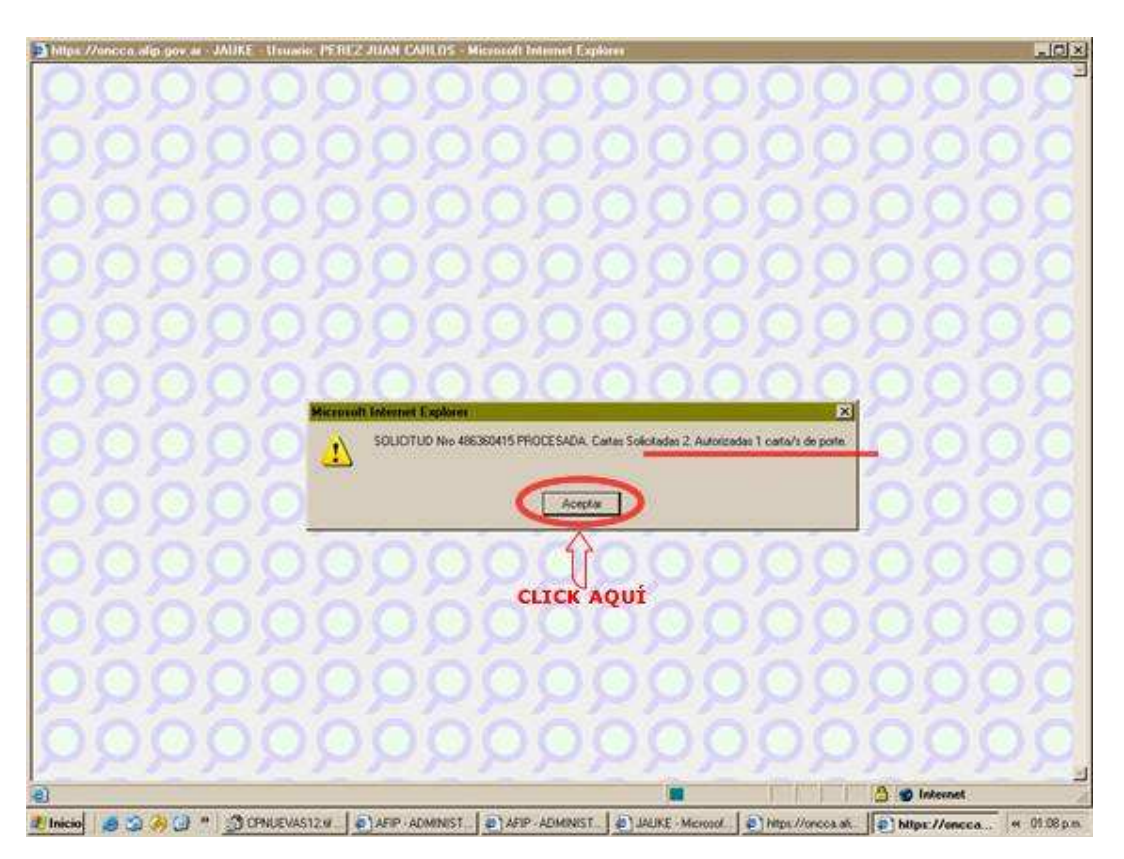

Aceptando la misma, lo llevará al resumen de lo realizado.

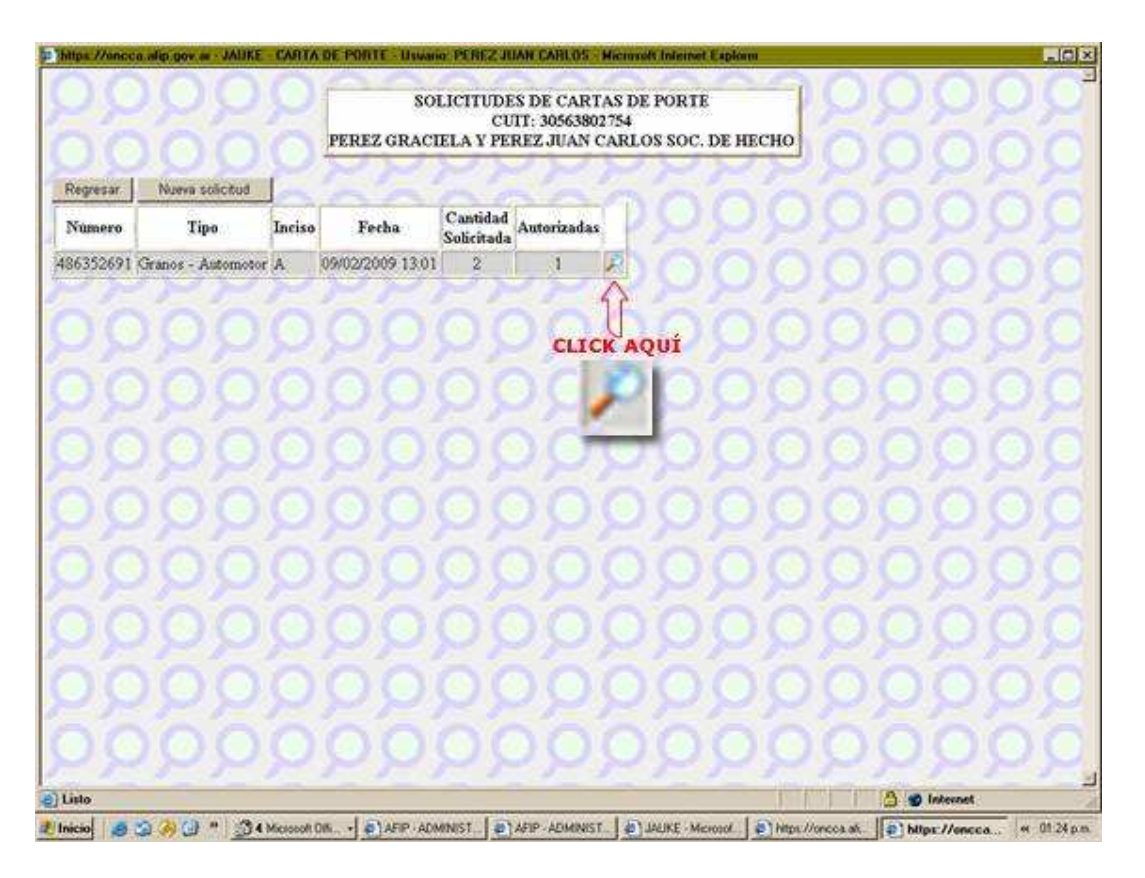

La opción que incluye una Lupa de previsualización, nos permite llegar al punto donde podremos imprimir los formularios aprobados.

Los mismo se confeccionan en papel suelto tamaño A4. Sugerimos utilizar impresoras Láser. Se obtendrán 8 páginas por cada formulario solicitado, las que deberán ordenarse: 1º- Instalación Destino, 2º-Destinatario, 3º-Emisor, 4º-Transportista.

En el caso del emisor al no ser titular de la planta, se deberá confeccionar una fotocopia para el titular de la planta.

Se muestran a continuación los juegos impresos.

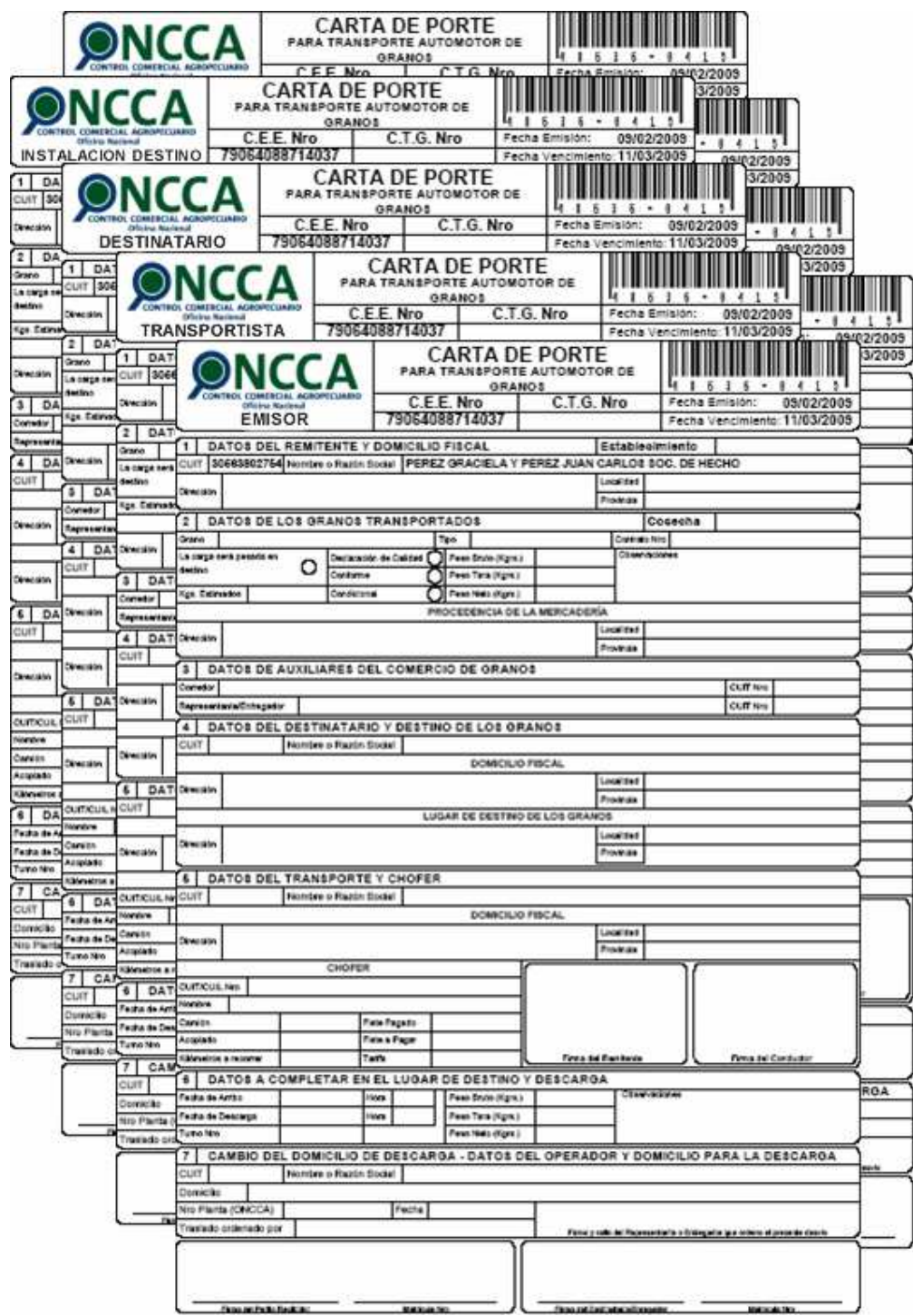

8 Copias por cada Carta de Porte

# ALGUNOS COMENTARIOS SOBRE LA RESOLUCIÓN CONJUNTA: RG (AFIP) 2556; RESOLUCIÓN (ONCCA) 1173 Y DISPOSICIÓN (STA) 3/2009

- Las Cartas de Porte deben ser usadas por el productor agropecuario y todos los operadores del comercio de Granos, con o sin plantas, observándose que no se encuentra la figura de "Complejo Industrial".
- Las nuevas Cartas de Porte no poseen los campos de "Cuenta y Orden", por lo que cada titular deberá emitir su propia Carta de Porte.
- Los Monotributistas solo pueden pedir Cartas de Porte sin estar en el Padrón de Productores de Granos-Monotributistas hasta el día 28/02/2009.A partir del 01/03/2009 se requerirá la inscripción en el respectivo Padrón. Continua la limitante de emisión de Cartas de Porte en forma anual, según categoría:

I, J ó K, 8 Cartas de Porte

L ó M, 10 Cartas de Porte

Resto de Categorías, 4 Cartas de Porte

- Cada Carta de Porte aprobada llevará impresa el "Código de Emisión Electrónica" (CEE) y el vencimiento de la misma será con un plazo máximo de 60 días corridos.
- El Código de Trazabilidad de Granos (CTG) comenzará a regir a partir del día 10 de Abril/2009, teniendo una validez de 3 días corridos.
- Todo traslado de Granos en estado natural sin su respectiva Carta de Porte, conllevará la baja del Registro Fiscal de Operadores en la compra-venta de Granos y legumbres secas – RG 2300.
- La declaración de la calidad de los granos en la Carta de Porte, deberá ajustarse a lo reglamentado en los respectivos estándares o bases estatutarias.
- Entre los requisitos para pedir el "CTG" (Código de Trazabilidad de Granos), desde el 10 de Abril/2009-, respecto del transporte propio o a contratar, tener muy en cuenta que se solicita el número de inscripción del RUTA del vehiculo, entre otros.
- Se continúa como agente de Información de Cartas de Portes utilizadas, anuladas, extraviadas y vencidas.
- Las Cartas de Portes adquiridas con anterioridad a la presente medida, tendrán vigencia hasta el día 10 de abril/2009.

**GERENCIA** ASESORÍA